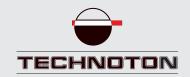

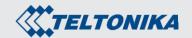

## **Compatibility Declaration**

JV Technoton confirms:

GNOM DP axle load sensor

and

FMB120 telematics unit

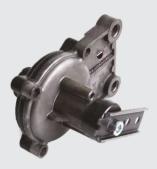

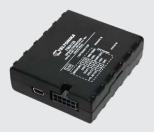

are compatible on electrical and measuring characteristics.

\_\_\_\_\_\_

Based on test result of 10.01.2019 Recommendations on connection and configuration - see attachment.

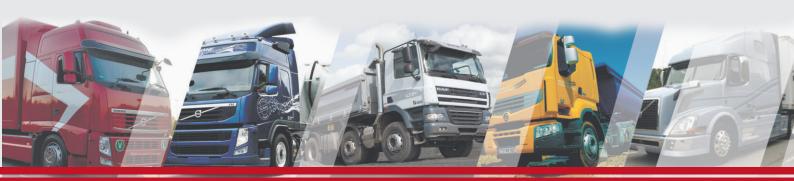

# Recommendations on connecting and configuring GNOM DP axle load sensor and Teltonika FMB120 telematics unit

### 1. Connecting GNOM DP:

- 1.1. Brown wire (Output signal) of GNOM connect to AIN1 input of Teltonika;
- 1.2. Black wire (ground) of GNOM connect to power ground (-Vbat) of power source;
- 1.3. Blue wire (power) of GNOM connect to power supply (-Vbat) of power source;

### 2. Connection scheme:

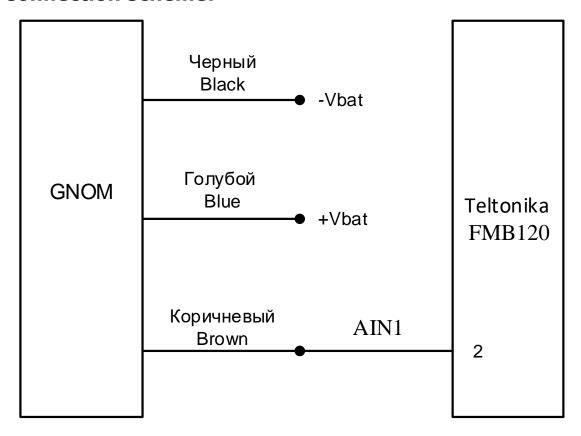

Minsk 2019 Page 1 of 4

## 3. Configuring equipment and calibrating the axle load sensor:

3.1. Configuring the telematics unit using FM11XX Configurator v0.14.5.27701.

AIN1 input of the telematics unit is configured to operate with GNOM as follows (figures 1-2):

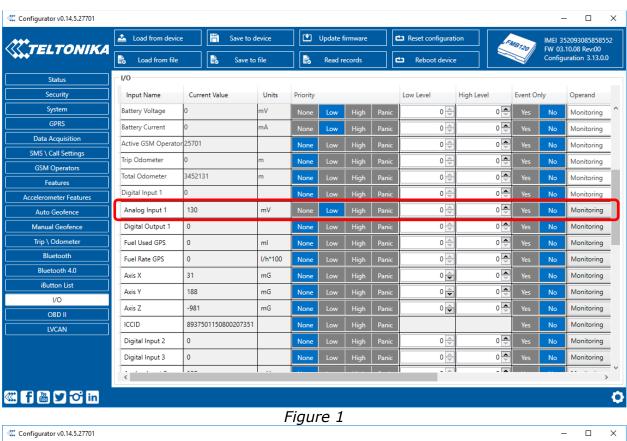

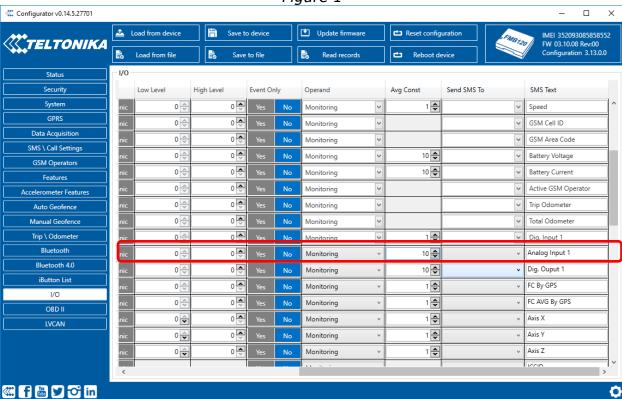

Figure 2

Minsk 2019 Page 2 of 4

### 3.2. Calibrating GNOM axle load sensor:

Carried out **after** the sensor is installed to vehicle. While monitoring current data in Configurator v0.14.5.27701, put exact measuring load (the one, for which the exact weight is known) on vehicle or consequently put loads on vehicle and measure total weight of the vehicle using special vehicle scales each time after adding a load, and write down a table of correspondence between weight and values of AIN 1 (fig. 1). As result, Calibration table will be done.

### 3.3. Configuring sensors on Wialon server. Configuring GNOM DP on the server (Figure 3):

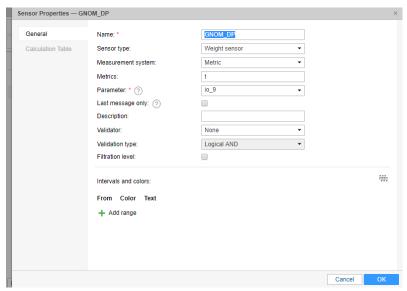

Figure 3

Entering Calibration table (Figure 4). In this case, empty os 1800mV=1 ton, full is 3500mV=20 tons, press "Generate" button:

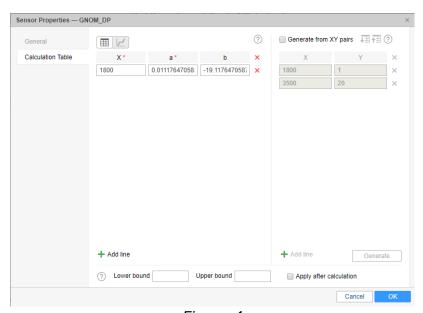

Figure 4

Minsk 2019 Page 3 of 4

#### 4. Check data on the server

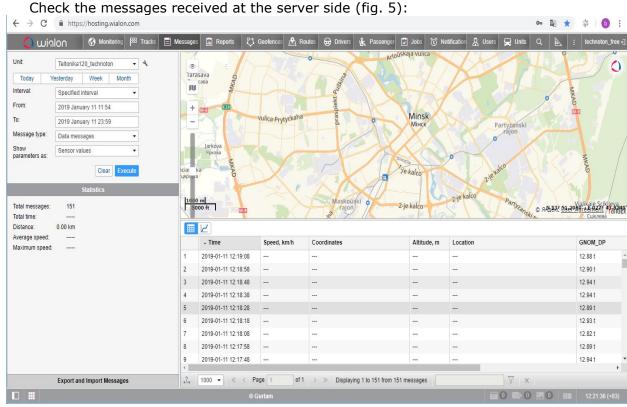

Figure 5

Configuration is finished.

Minsk 2019 Page 4 of 4